## 迷惑メール対策方法(参考)

正常なメールが、迷惑メールフォルダへ振り分けられてしまう場合は、下記記載の方法 をお試しください。

- ●連絡先リストに登録する
- 1.Gmail を開き、右上にある「Google アプリ」をクリックする。

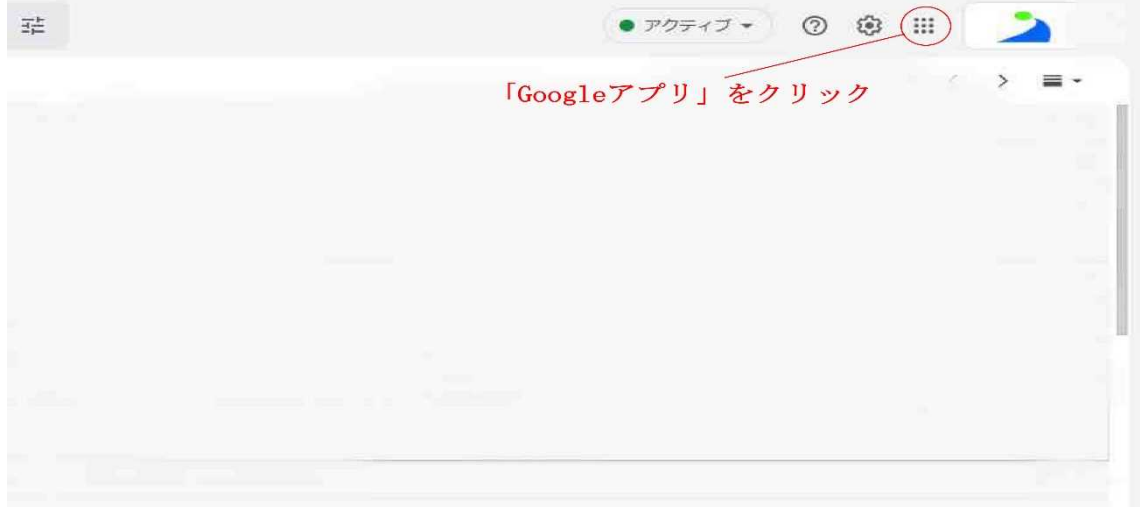

2.Google アプリの中にある「連絡先」をクリックする。

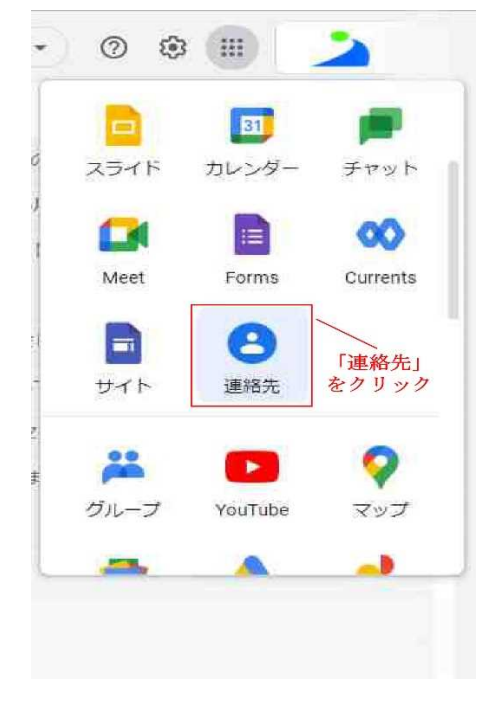

3.「連絡先を作成」をクリックする。

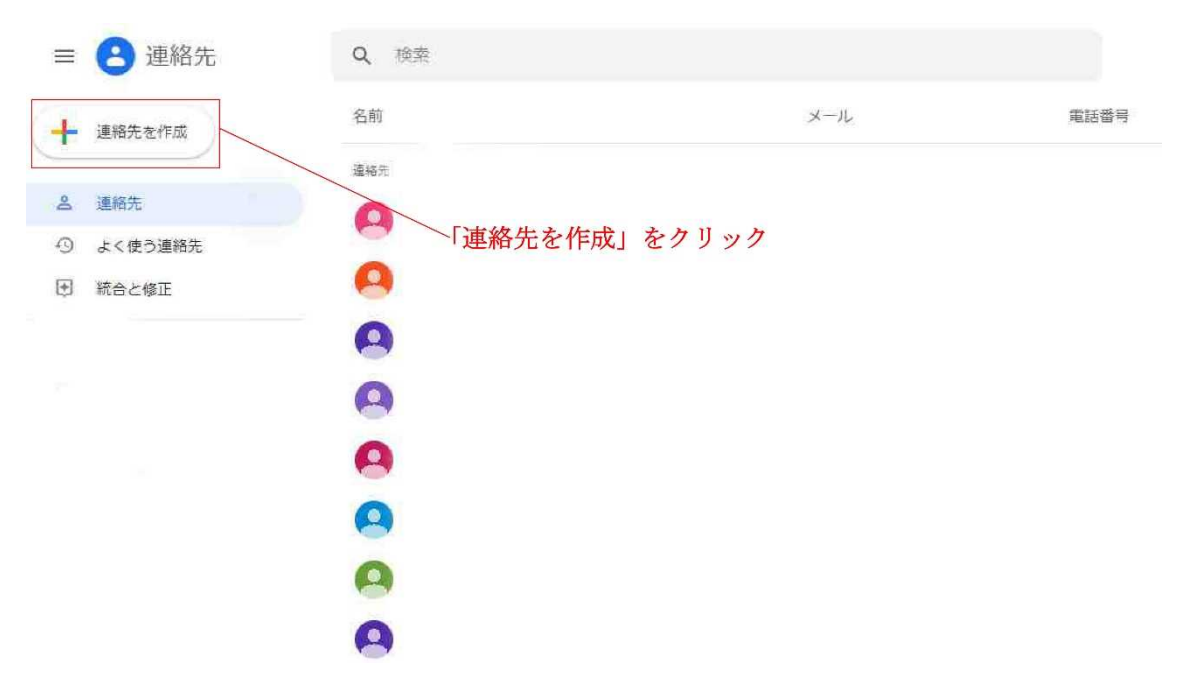

4.各項目へ必要な情報を入力する。

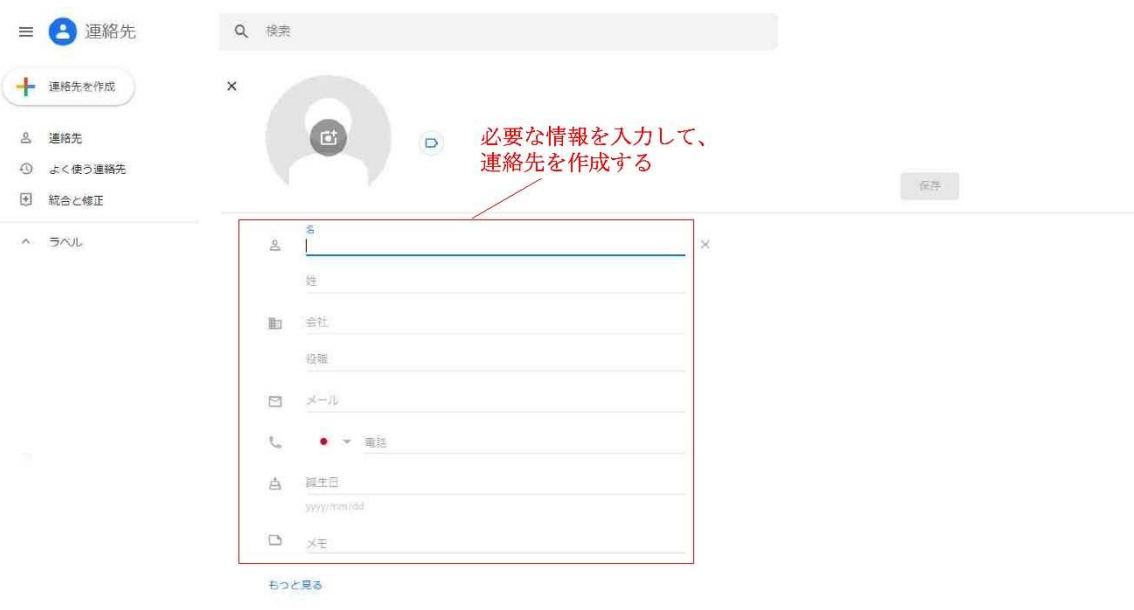

●フィルタ機能の活用

1.Gmail を開き、メール検索欄の右端にある、「検索オプションを表示」をクリックする。

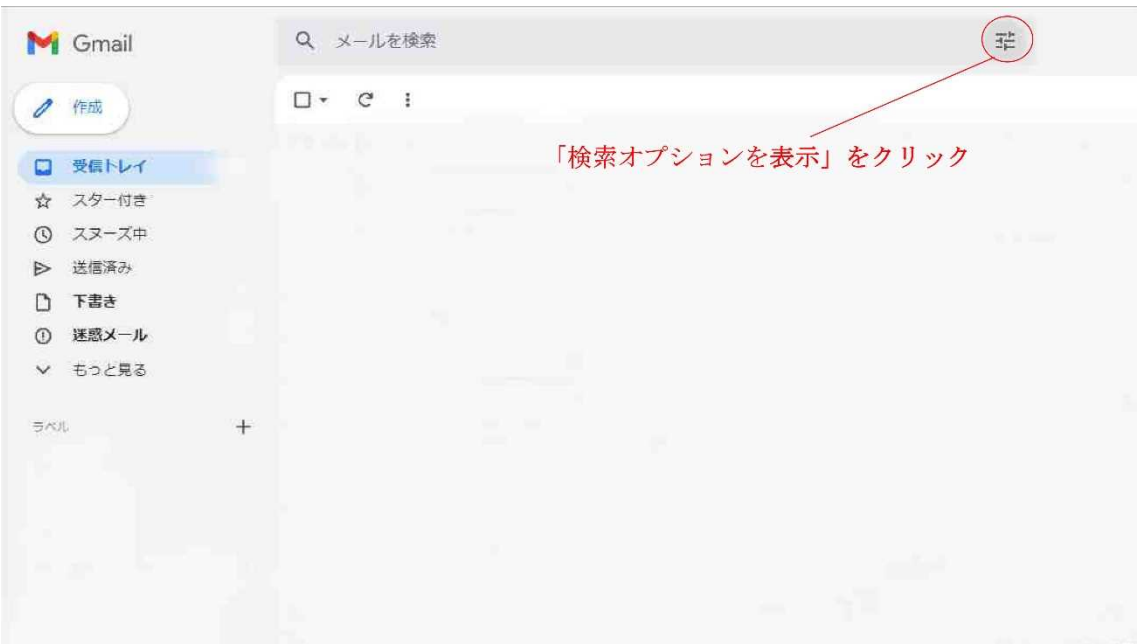

2.下記のような表示になるので、「From」の項目に受信できるようにしたい、メールアド レスを入力します。入力できたら、「フィルタを作成」をクリックします。

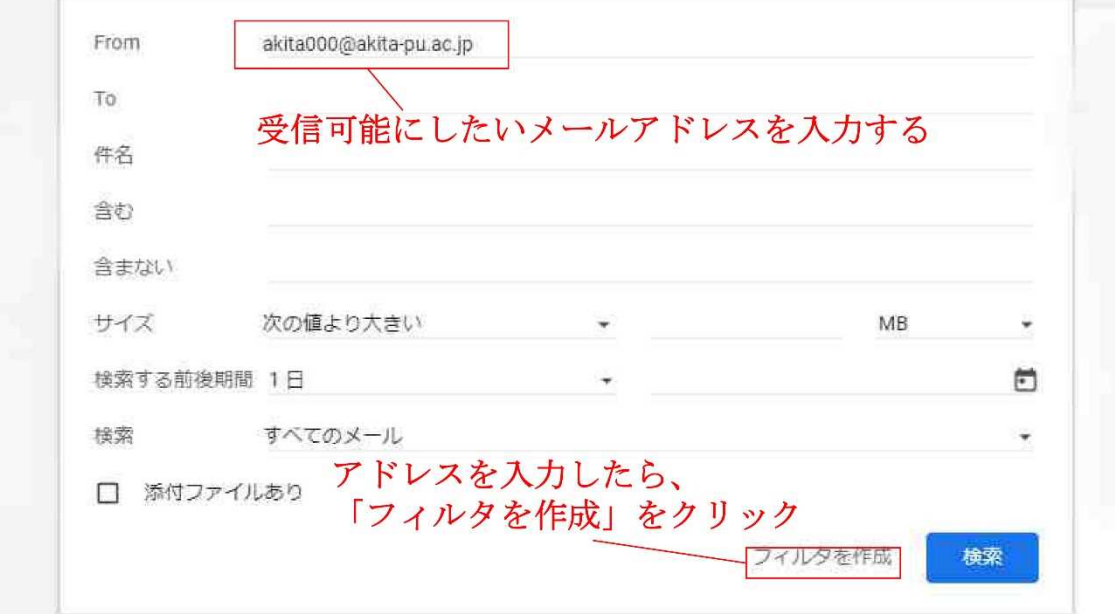

3. 次に下記のような表示になるので、「迷惑メールにしない」にチェックを入れ、フィル タを作成します。

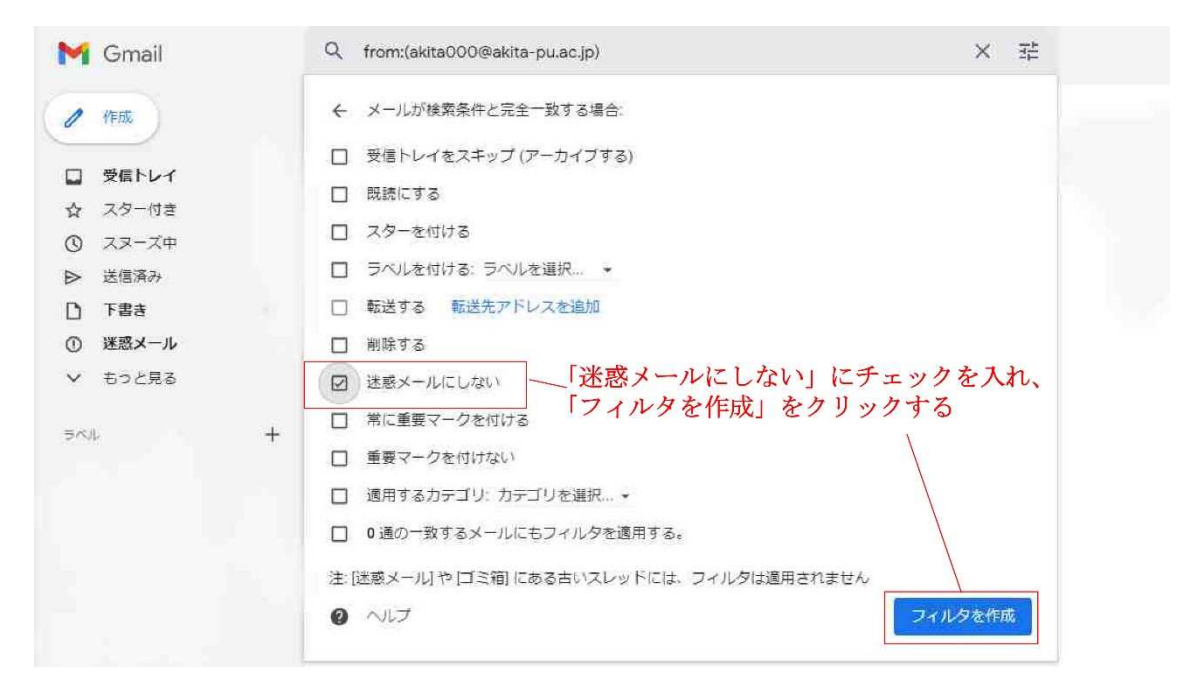